# NOUSから報告書を提出する方法

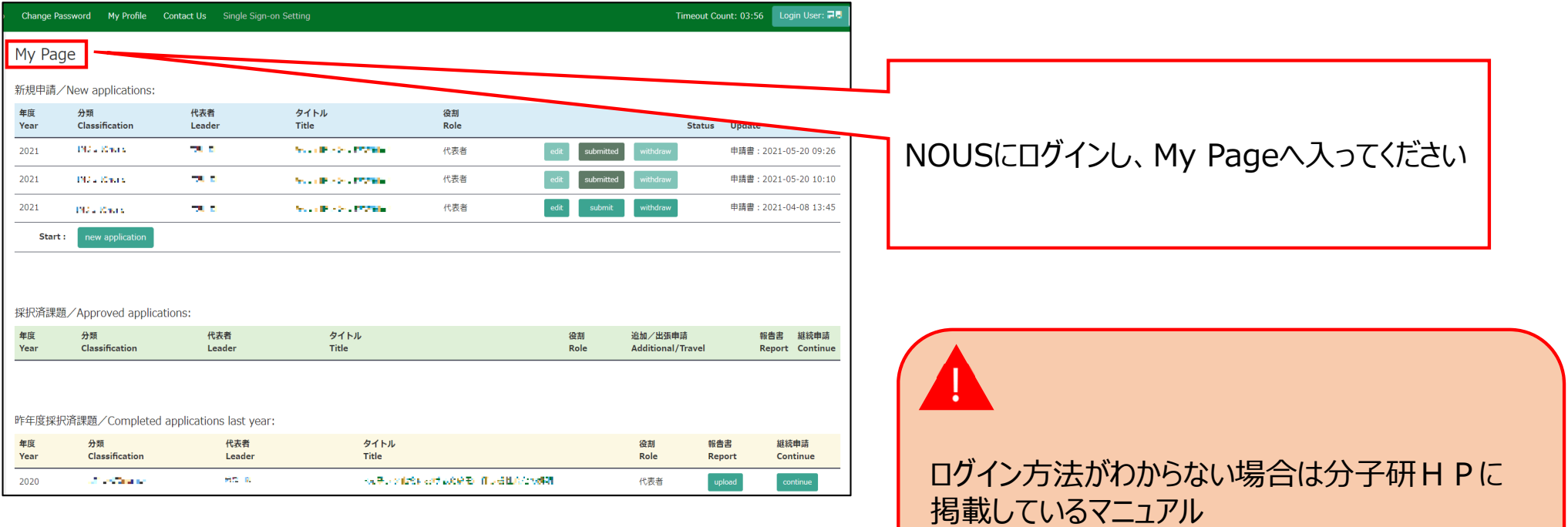

( https://www.ims.ac.jp/guide/docs/2

newuser 2022.pdf )をご覧ください。

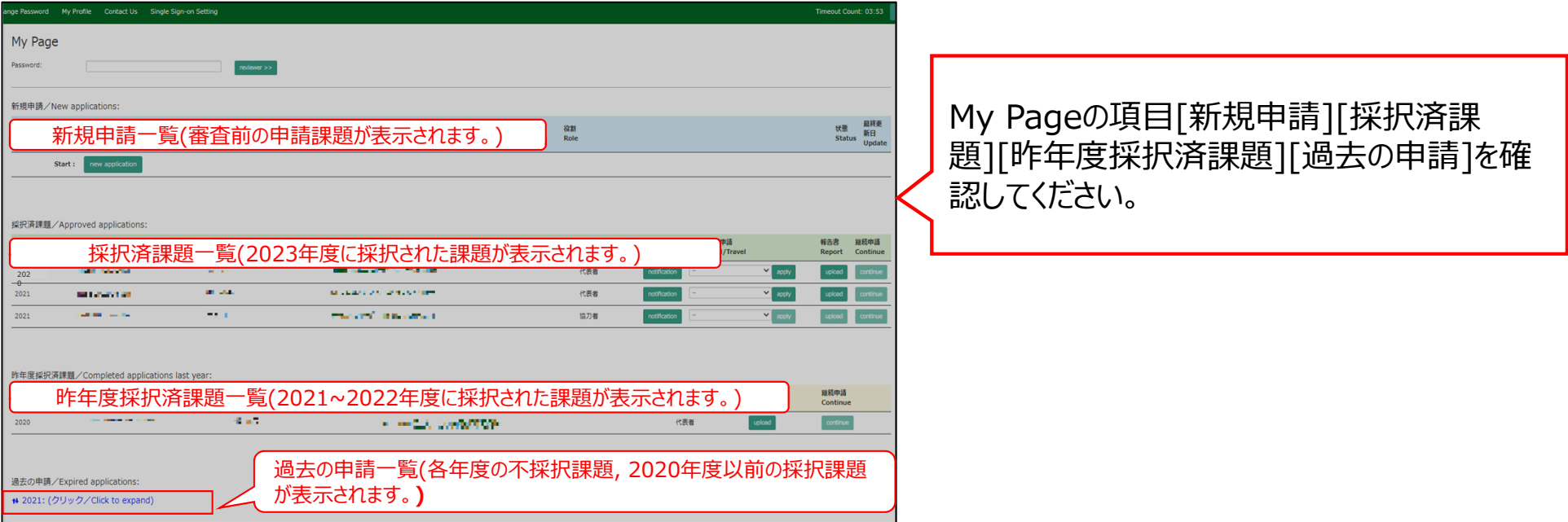

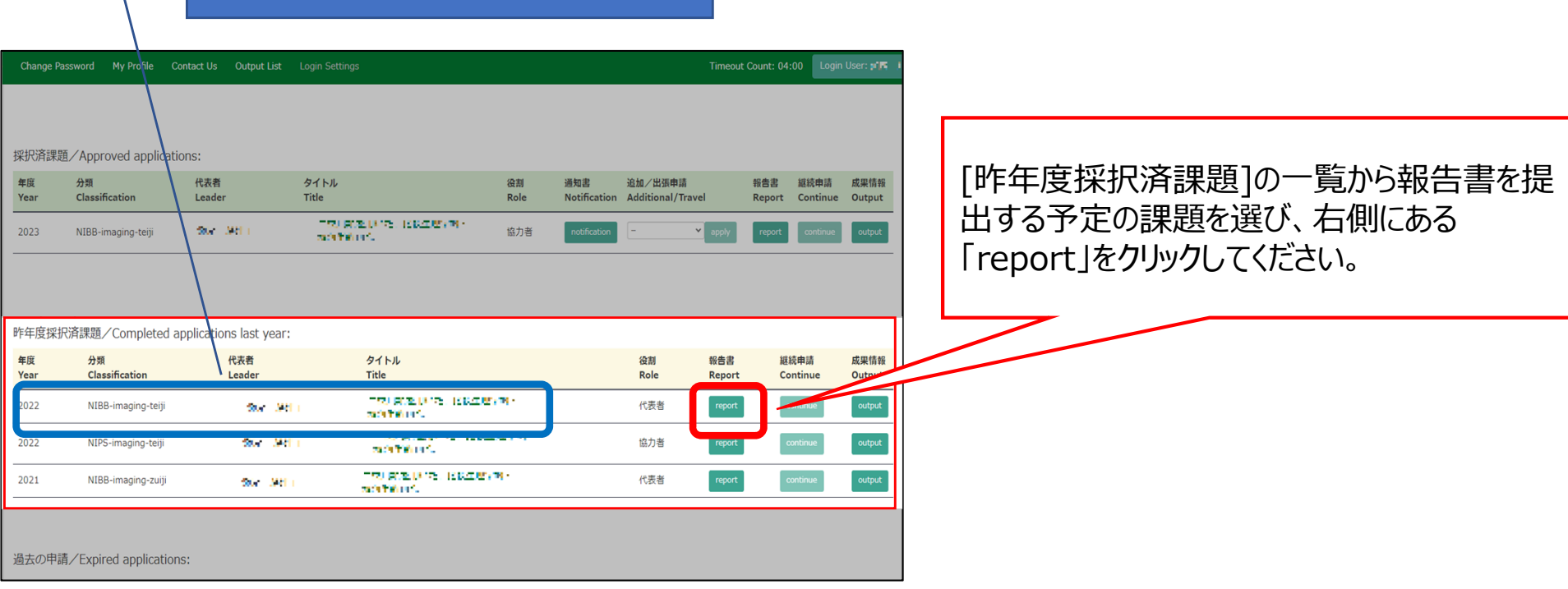

## 2022年度採択課題

 $\sqrt{2}$ 

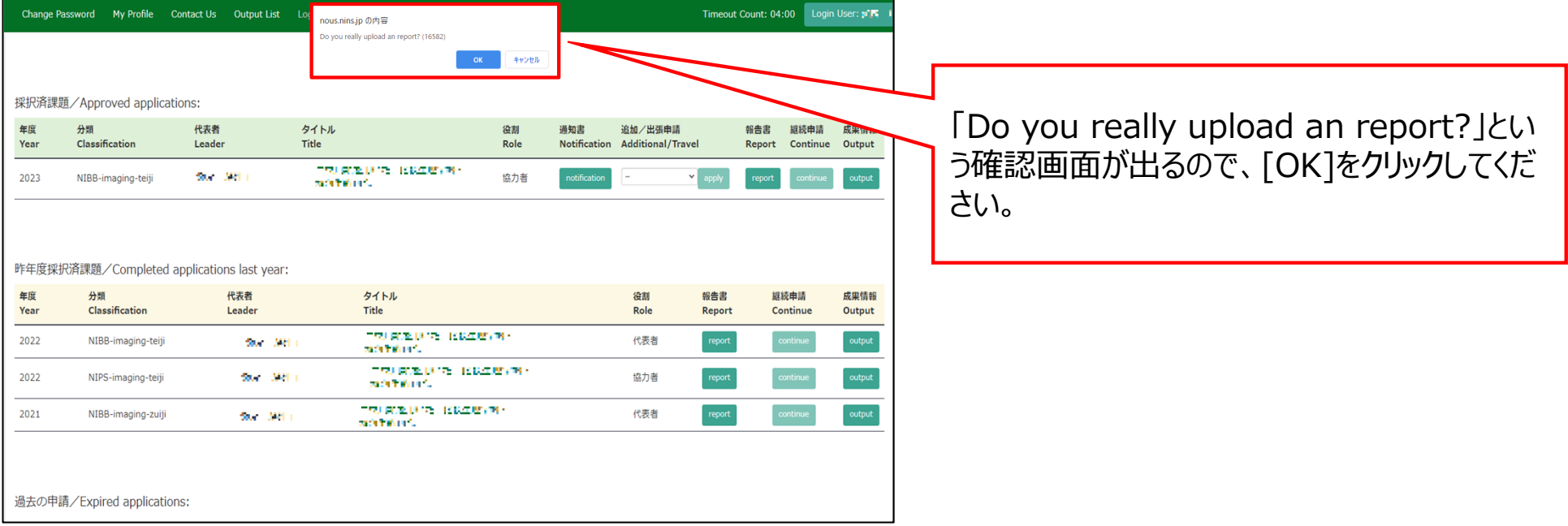

## y Page Download PDF Save App. Submit App.

Timeout Count: 04:00 Login Use

## │分子科学研究所共同利用研究 実施報告書

## 案内 報告書 File Upload

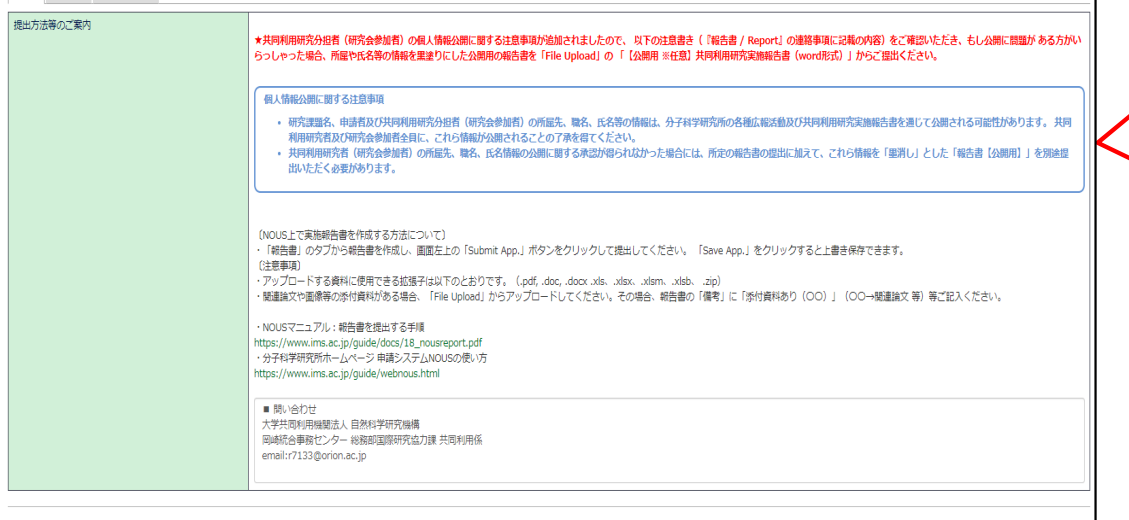

## 報告書に関する注意事項や提出⽅法に関す <mark>ノ</mark> る案内が表示されますので、よくご確認ください。

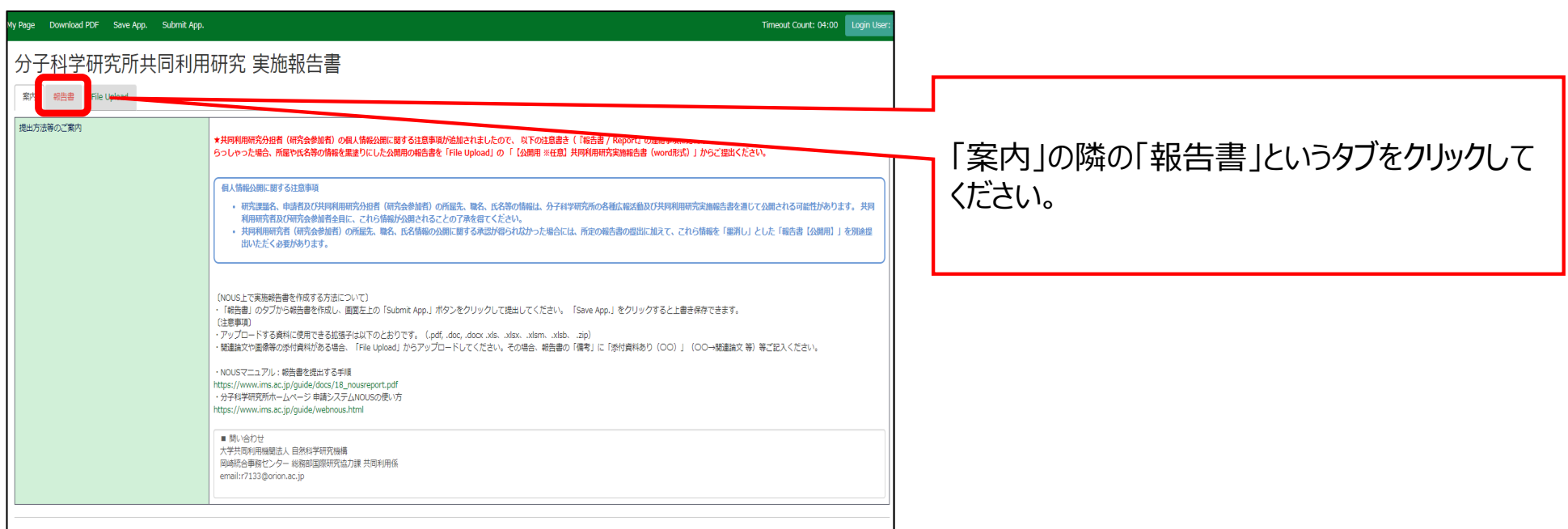

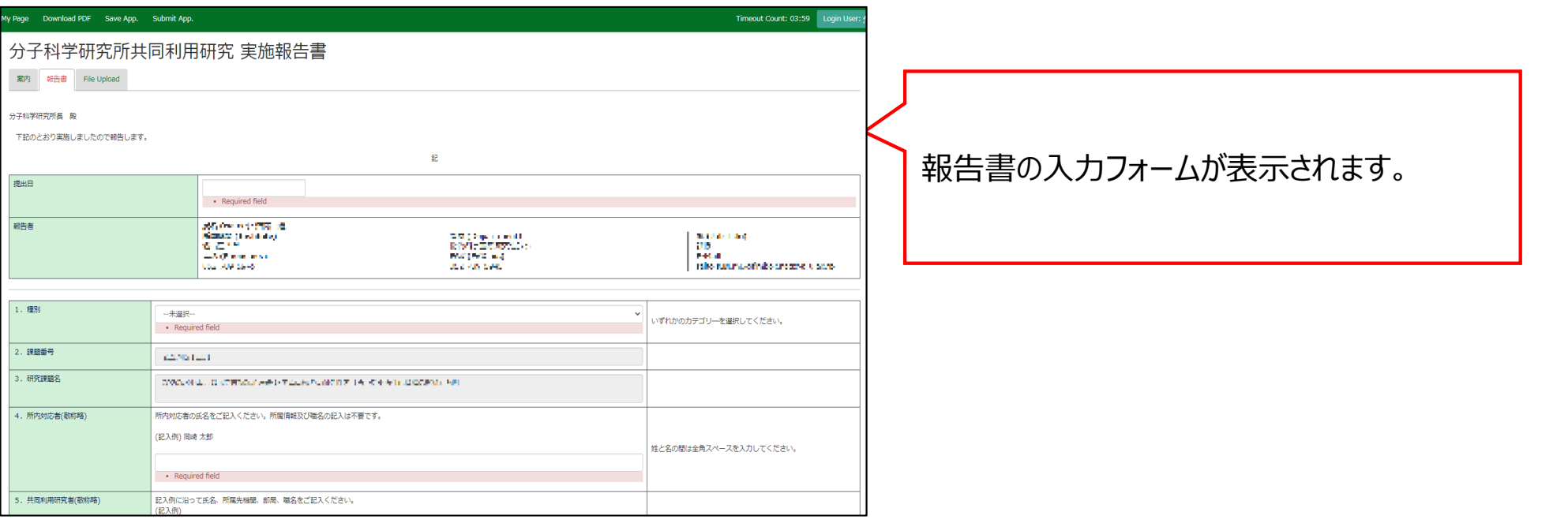

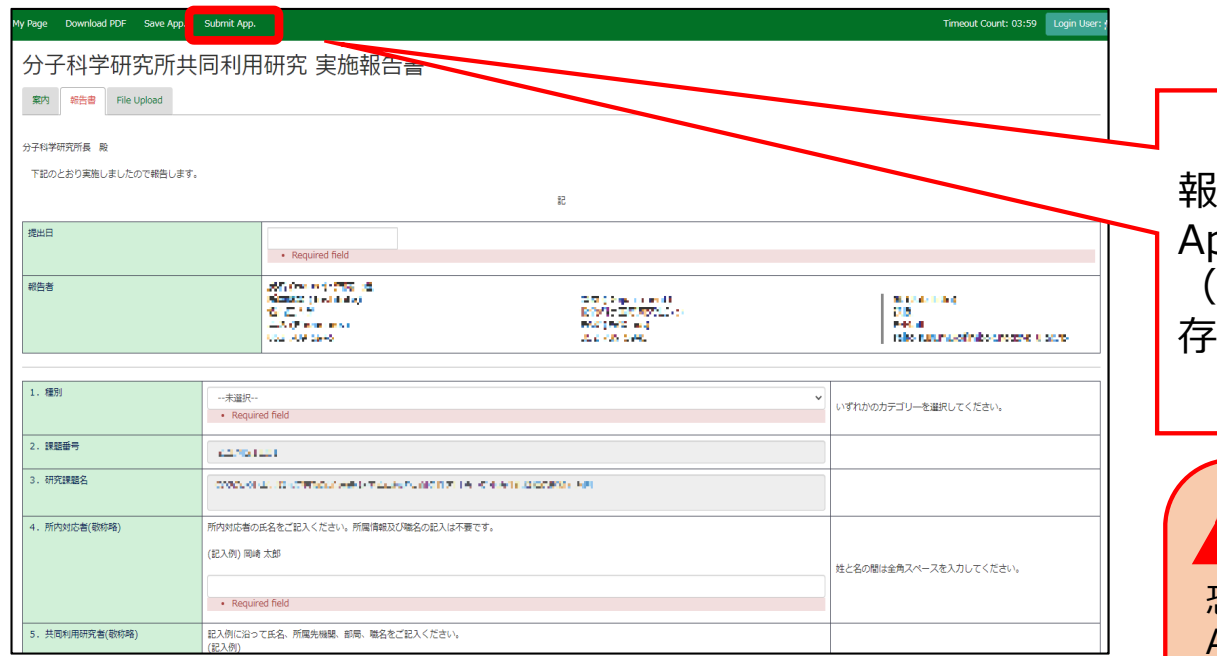

報告書の作成後は、必ず最後に「Submit pp.」ボタンをクリックして提出してください。 (『Save App.』ボタンをクリックすると⼀時保 存されます。)

恐れ入りますが、現在のNOUSの仕様上、「Submit App.」をクリックしても提出確認メールが届かないようになっ ております。基本的にエラーが出なければ提出は完了して おります。また担当係でも提出状況を確認しますので、もし 未提出が確認された場合は後ほどご連絡させていただきま す。

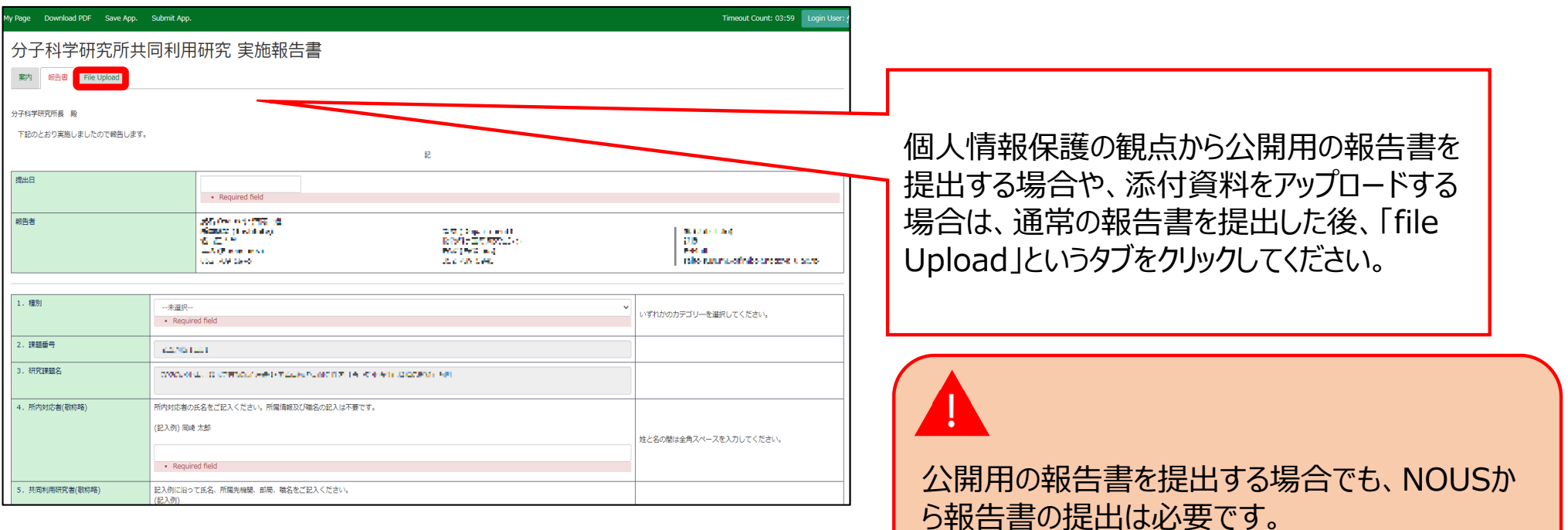

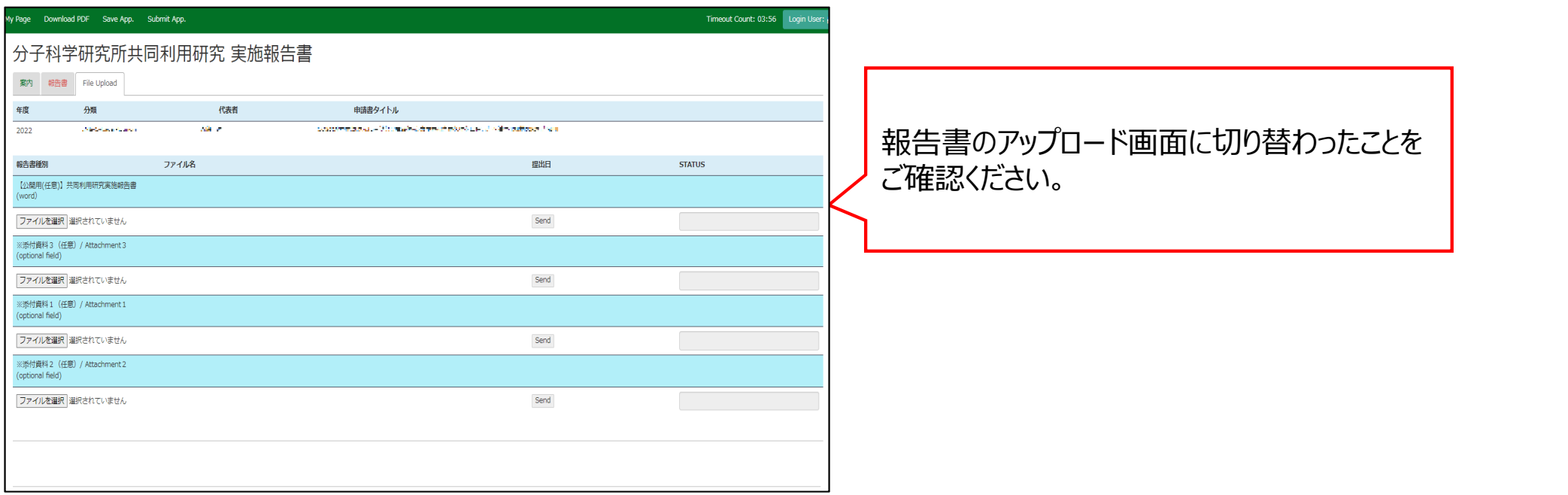

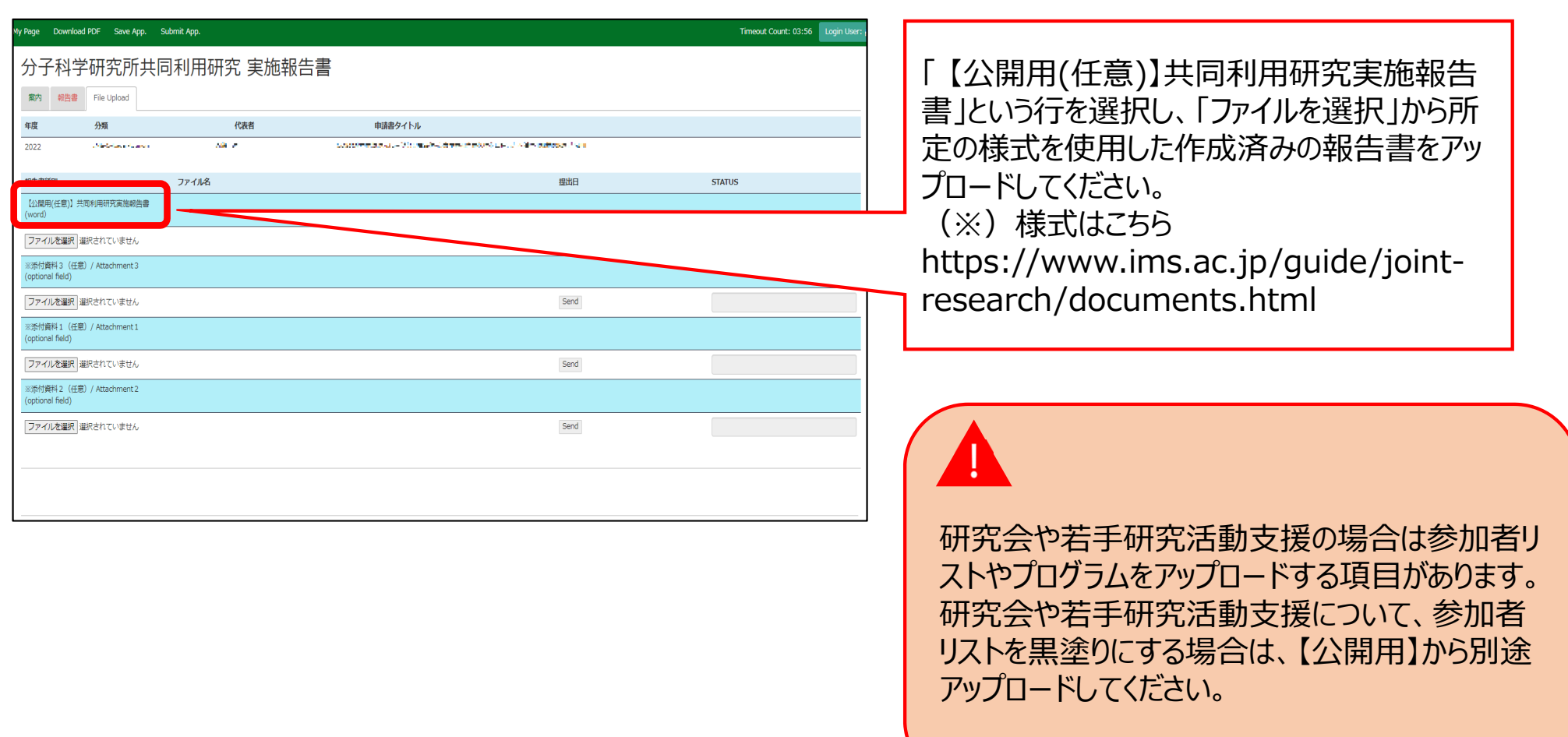

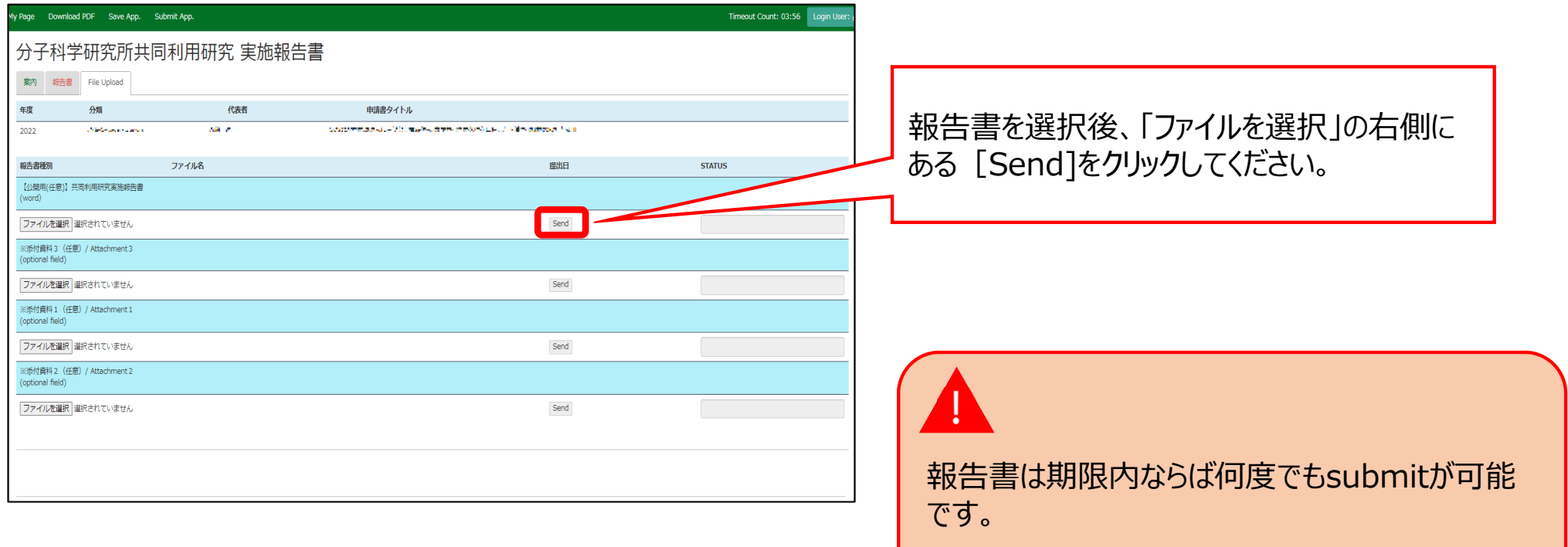

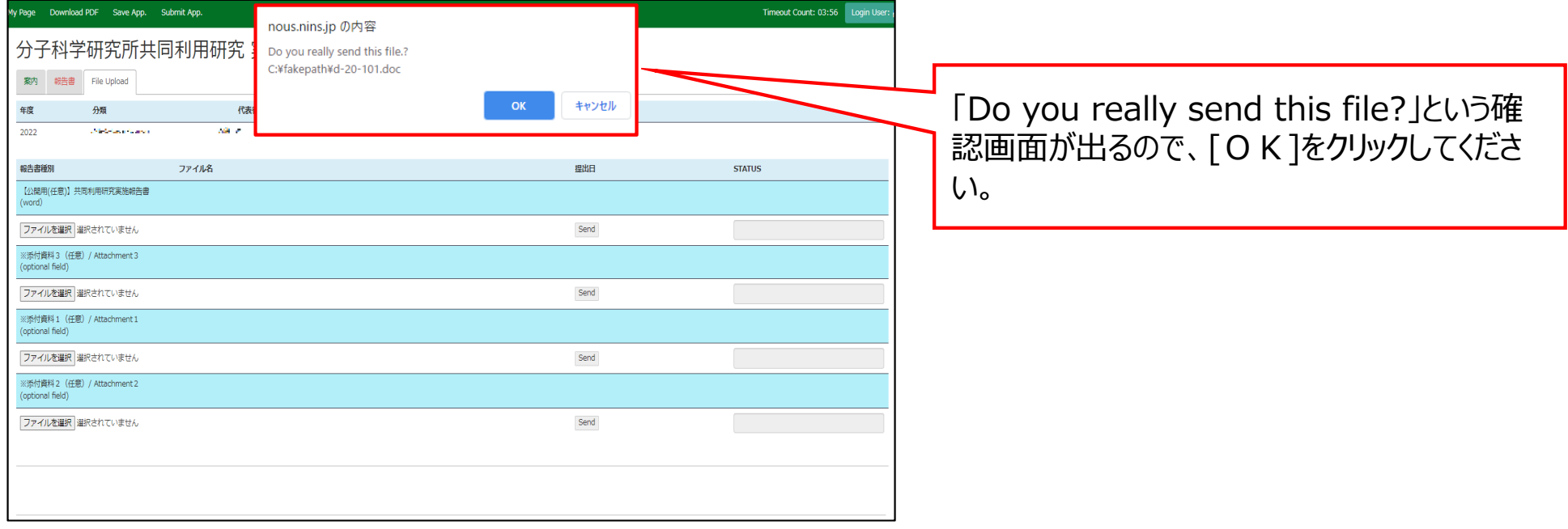

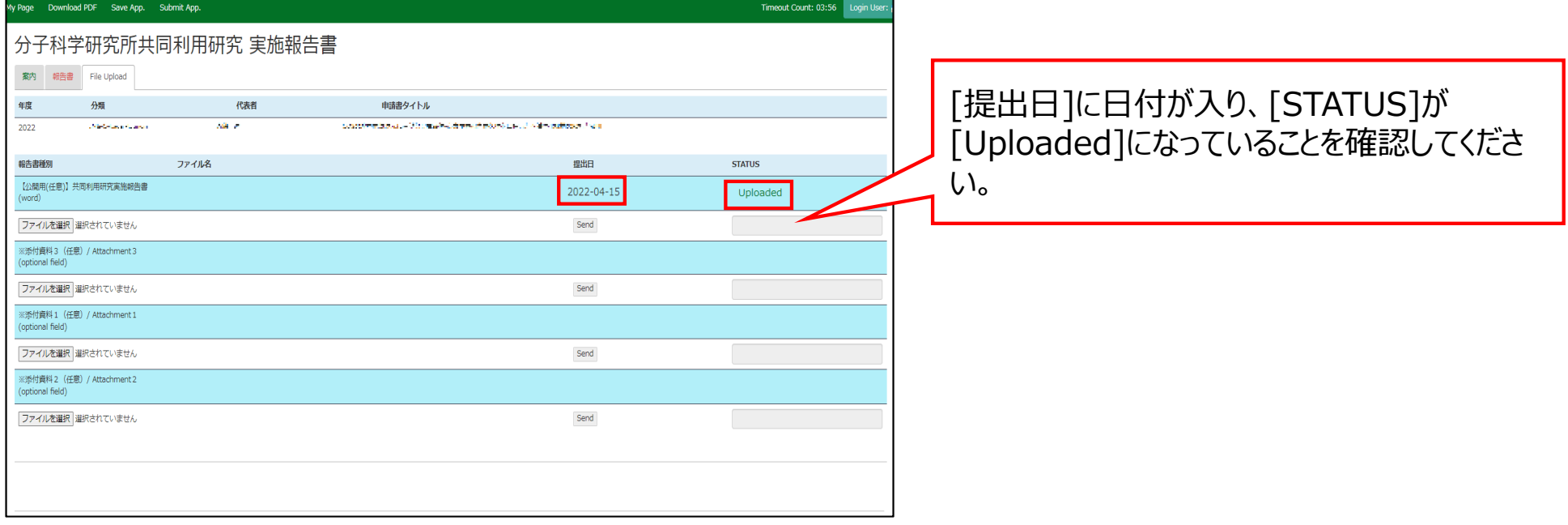

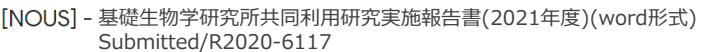

▶ 受信トレイ×  $B C$ 

18:27 (2分前) ☆ ← :

## 11 一声 横

共同研究に報告書をご提出いただきありがとうございます。

オンラインWeb提出を受け付けました。受付番号は R2020-6117 です。

報告書を受けつけた課題は、以下のとおりです。

### -年 度: 2020 -分 類: -課題名:

-報告書種別:

なお、報告締切日までは何度でも自由に差し替え可能ですが、 締切期限を過ぎますと差し替え、取り下げができなくなります。

NOUS : https://nous.nins.jp/

← 返信 → 転送

「File Upload」から資料ヲアップロードすると、 登録したメールアドレスに報告書の受理を通知 するメールが届きます。

NOUSに直接入力して「Submit App.」をクリックした場 合、こちらの通知メールは送信されません。word様式等を アップロードした場合のみ通知されますので、ご注意ください。

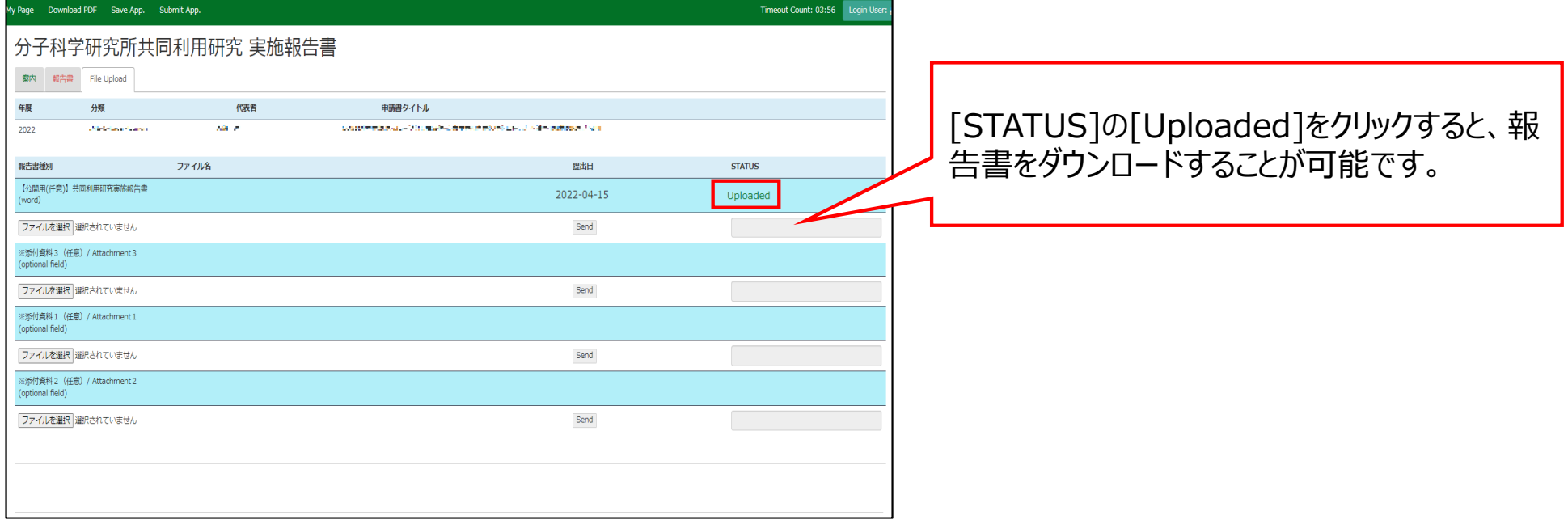

## **「NOUSから報告書を提出する⽅法」は以上です。**

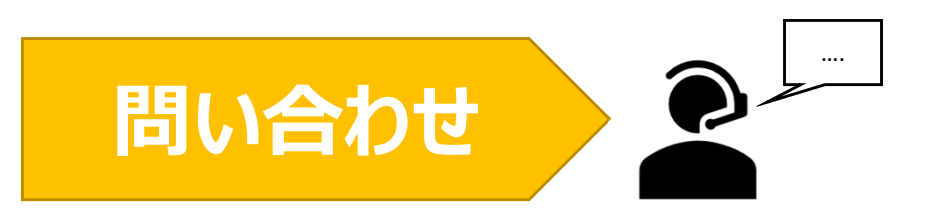

**NOUSの操作についてご不明点等ございます場合、下記問い合わせ先までお知らせください。**

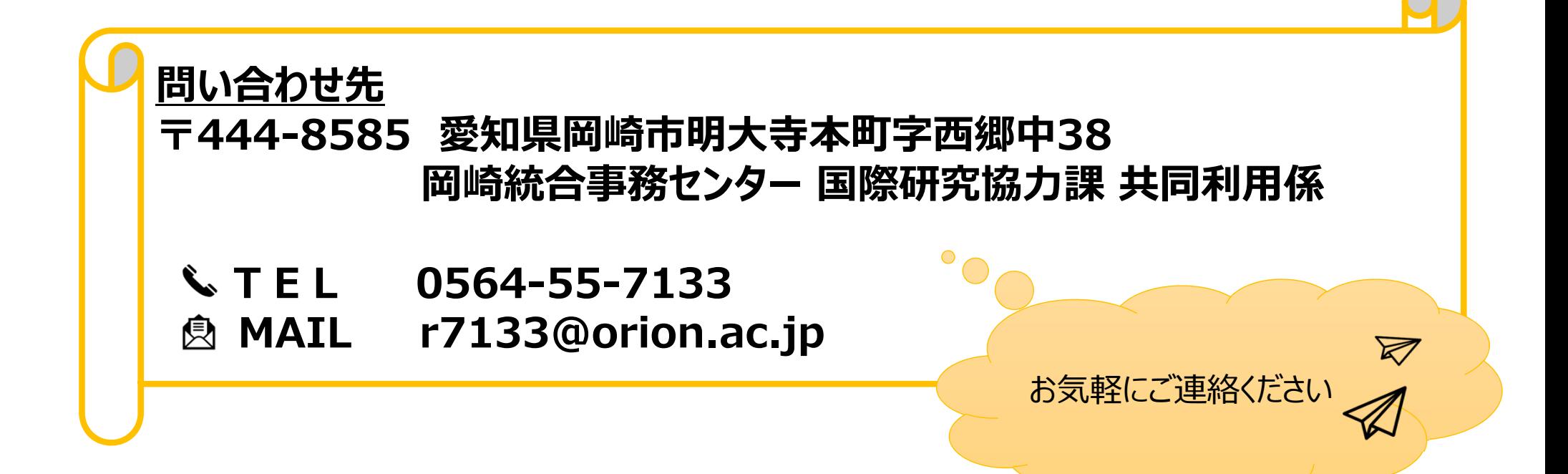